# **EaseUS Fixo Online Help**

Thank you for choosing EaseUS Fixo.

EaseUS Fixo is a powerful tool to repair corrupted videos, photos and files.

#### Activation

EaseUS Fixo trial version is capable of fixing corrupted videos, photos, and files. However, it prompts for an upgrade when you attempt to **save** them. To upgrade to the full version, simply click on the yellow **Activate** button located at the lower left corner of the main interface in EaseUS Fixo and **Enter** the License code.

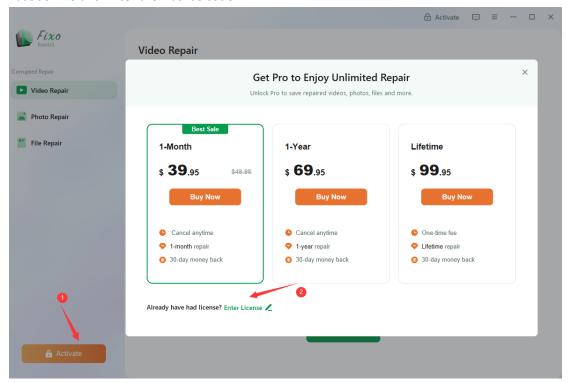

#### Video Repair

**Video Repair** function enables repair various corrupted video formats. Such as MP4,MOV,MKV,etc.

To enter the video you want to fix, simply click on the **Add Videos** option. After adding the video, you can initiate the repair process by clicking on the **Repair** button. If you have multiple videos that need repairing, you can easily add them to the list by clicking on **Add Videos** and then start the repair process for all videos by clicking on **Repair All**.

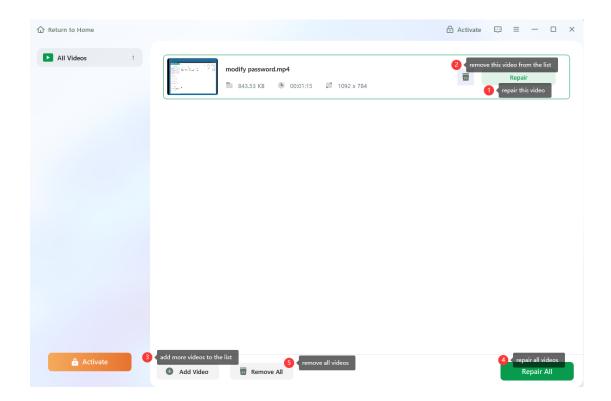

# **Photos Repair**

**Photo Repair** helps you in fix photos that are not opening or previewing correctly, and that may even be reporting errors on your device.

Simply add the photos you wish to repair by clicking on **Add Photos**. Click the **Repair** button to begin the photo repair process. Here are instructions on how to add more photos to the list, remove photos from the list, and start the repair all process.

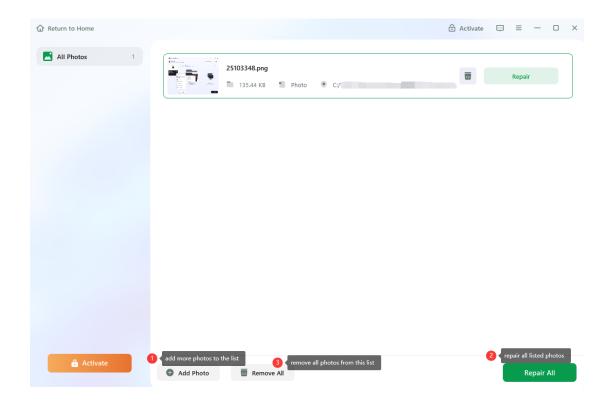

## File Repair

**File Repair** feature is designed to repair damaged Word, Excel, PPT, PDF, and other important documents.

To repair your damaged files, start by clicking on the **Add Files** button and selecting the files you wish to repair. Once you have added the files, click on the **Repair** button to begin the file repair process. Additionally, to repair multiple files at once, you can use the **Repair All** button.

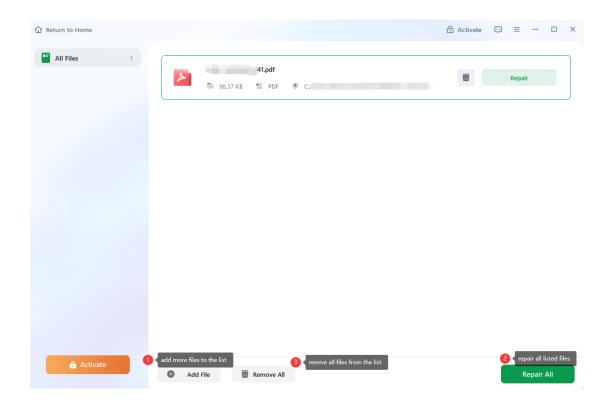

In the event that the repair process fails, you can click on the **Give Feedback** button to receive further assistance from our technical support team.

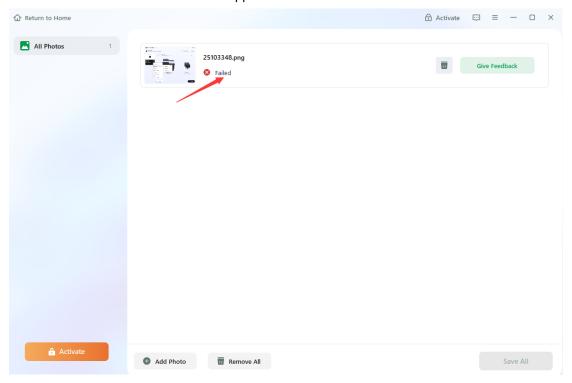

## **Feedback and Support**

We invite your comments on how well EaseUS Fixo performs, and we are also enthusiastic about replying to all your questions related to this product. Please feel free to contact us at:

# support@easeus.com

We also provide an online chat service and the Live Chat option can be located in the top navigation bar of EaseUS official website www.easeus.com.